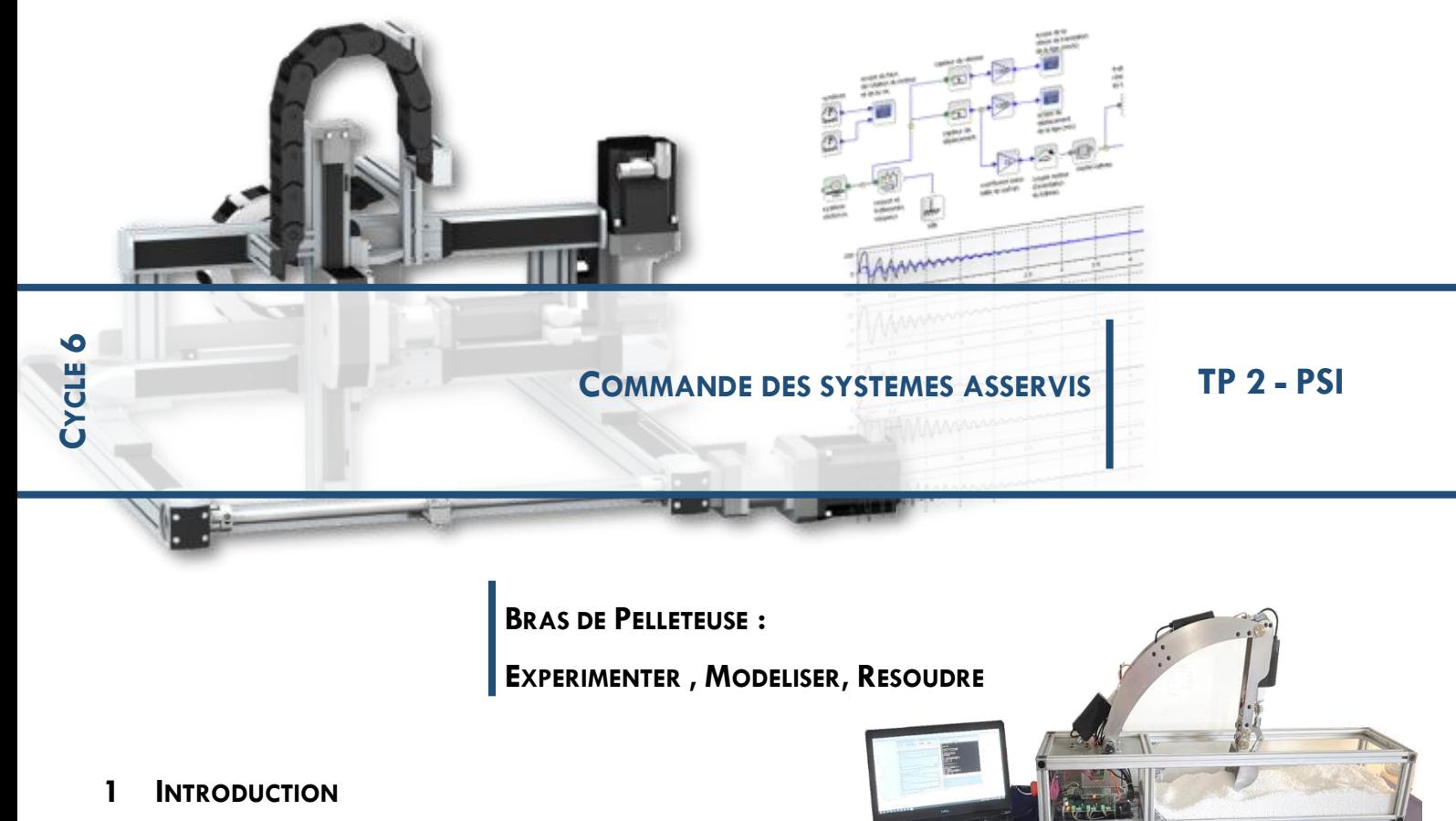

#### **1.1 Présentation**

La pelleteuse électrique autonome est un système didactisé qui s'inspire des évolutions actuelles des engins de chantier, d'une part dans leur changement de pratique en terme d'empreinte environnementale (abandon des moteurs thermiques) et d'autres part dans l'automatisation des tâches (véhicules autonomes).

Le système didactisé reprend uniquement l'ensemble **bras articulé** d'une pelleteuse constitué des 3 sousensembles (la **flèche**, le **balancier** et le **godet**) disposant chacun d'un actionneur (vérin électrique) et d'un système de transmission/transformation de mouvement. Le but de la pelleteuse étant de pouvoir remplir le godet d'une charge (terre, graviers, gravats, etc.), la déplacer et enfin la décharger tout en respectant le milieu environnant. De manière traditionnelle, ces actions se font manuellement par une opérateur qui agit sur deux joysticks permettant chacun de commander 2 actionneurs. Dans le cas du système didactisé, l'actionneur lié au mouvement de rotation vertical de la tourelle n'est pas utilisé.

Le banc didactisé dispose de deux mode de fonctionnement :

- **mode réel** : permet d'agir directement sur le bras de la pelleteuse
- **mode simulé** : permet d'agir sur le jumeau numérique dont le comportement est simulé sur ordinateur

Les deux modes peuvent se piloter par le biais des joysticks ou via l'interface de commande.

# **1.2 Problématique**

Rendre une pelleteuse autonome induit la maîtrise parfaite des mouvements et trajectoires des éléments du bras et du godet. Comme étudié dans d'autres TP, il est donc nécessaire d'asservir chacun des axes (en

position angulaire, doublé d'un asservissement en vitesse des actionneurs). Ces asservissements nécessitent une adaptation des correcteurs en fonction des types de mouvements à réaliser.

*L'objectif de ce TP est de proposer un type de correcteur pour des commandes en position et en déplacement d'un sous-ensemble (mouvement rencontré lors d'un nivellement par exemple, voir cidessous)*

### **1.3 Prise en main du système**

Après avoir mis en marche le système et placer le système sous mode de commande par joystick depuis le logiciel de commande MyViz.

*Actionner les joysticks suivant différentes inclinaisons et observer les effets sur le mouvement des pièces. Quelle est l'influence du degré d'inclinaison du joystick sur la vitesse de déplacement des vérins électriques ?*

#### **1.4 Réalisation d'opérations classiques**

Lors de l'utilisation de la pelleteuse, l'opérateur est amené à réaliser différentes opérations telles que le creusement ou le nivellement.

#### **1.4.1 Chargement-déplacement-déchargement**

Lors des opérations de creusement (excavation, réalisation d'un tranchée, etc.), l'opérateur procède de manière cyclique : mise en position du godet, chargement, déplacement puis déchargement.

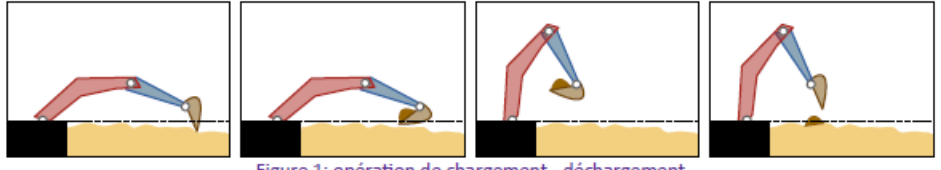

Figure 1: opération de chargement - déchargement

Entraînez vous à réaliser une procédure de chargement, déplacement puis déchargement du godet en évitant de perdre le chargement en route.

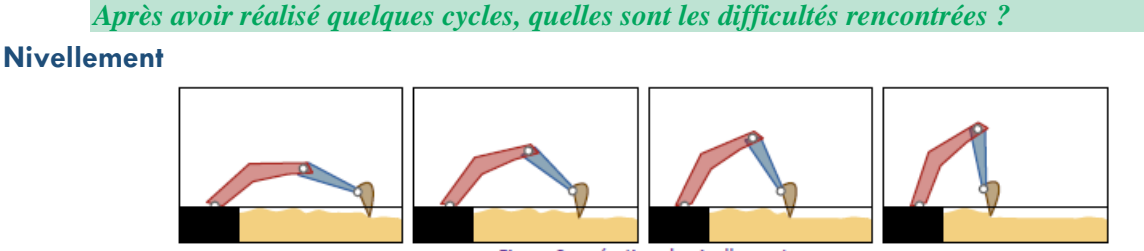

Figure 2: opération de nivellement

L'opération de nivellement consiste en un déplacement vertical ou horizontal du godet permettant de définir des contours plans de la zone en travaux. Seul le fond ou la lame du godet est alors en contact avec le sol.

*Essayer de déplacer le godet suivant une trajectoire rectiligne horizontale ou verticale, quelles sont les difficultés rencontrées ?*

# **1.5 Premiers essais**

Le logiciel MyViz, avec son tableau de bord **Pelleteuse\_Asservissement**, permet d'envoyer des consignes de positionnement aux différents sous-ensembles du bras de pelleteuse et de tracer, lors du mouvement,

l'évolution de la consigne et de l'orientation mesurée des sous-ensemble flèche (gamma1), de pénétration (gamma2) et de cavage (gamma3 pour le godet).

 $K_p=1$ ,  $K_i=0$ ,  $K_d=0$  et  $V_{max}=10$  mm/s Le correcteur sera réglé tel que

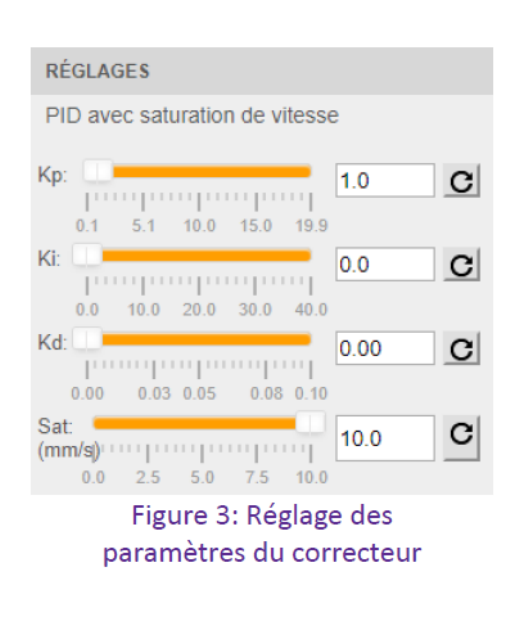

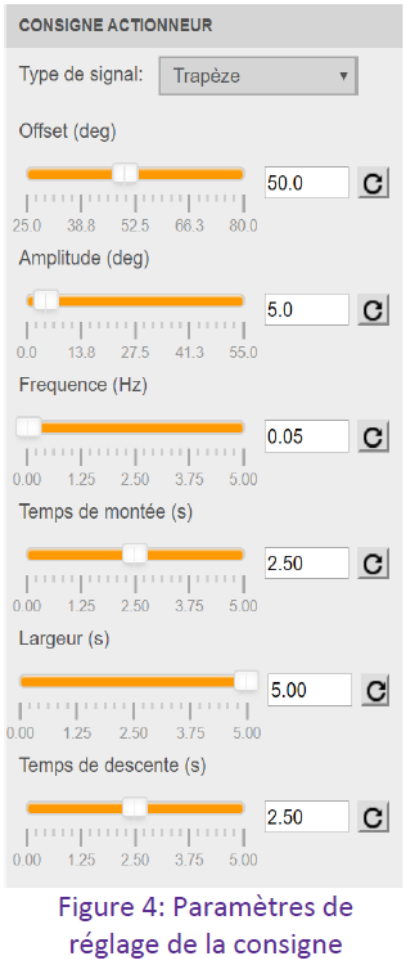

Choisir la **Flèche** comme sous-ensemble à piloter et définir une consigne de type **Trapèze** avec une **amplitude de 5°** autour de la **position 50° (offset)** avec des **temps de montée et de descente de 2,5s**, une **largeur de 5s** et enfin, une **fréquence de 0,05Hz** (voir ci-dessous).

Activer alors la consigne. Une fois le mouvement terminé, passer le bouton « activer les consignes » sur OFF.

Pour visualiser le résultat de mesures, vous pouvez utiliser le bouton « Tracer » à gauche de la fenêtre, choisir alors le signal *consigne flèche (deg)* et *gamma1 (deg)*.

*Caractériser les performances du comportement de la flèche asservie en position angulaire mais non corrigée (Kp=1).*

*Dans le cas d'un fonctionnement en mode autonome de la pelleteuse, quels sont les conséquences de ces performances sur les travaux réalisés (excavation et nivellement) ?*

### **2 CORRECTION PROPORTIONNELLE**

Les résultats précédents montrent qu'il est nécessaire de corriger l'asservissement du sous-ensemble flèche afin d'améliorer ses performances dans le but de réaliser des travaux d'excavation ou de nivellement les plus précis possible.

Pour la même consigne en trapèze (*Figure 4*), réaliser d'autres essais avec un gain Kp différent (on pourra prendre 5, 10 et 20 par exemple).

*Quelles sont les influences de la valeur du gain du correcteur proportionnel sur le comportement du système.*

*Comment peut-on expliquer la présence d'une erreur statique pour de faibles valeurs du gain K<sup>p</sup> ? Est-elle compatible avec la modélisation de l'asservissement retenue ci-dessous ? Justifier.*

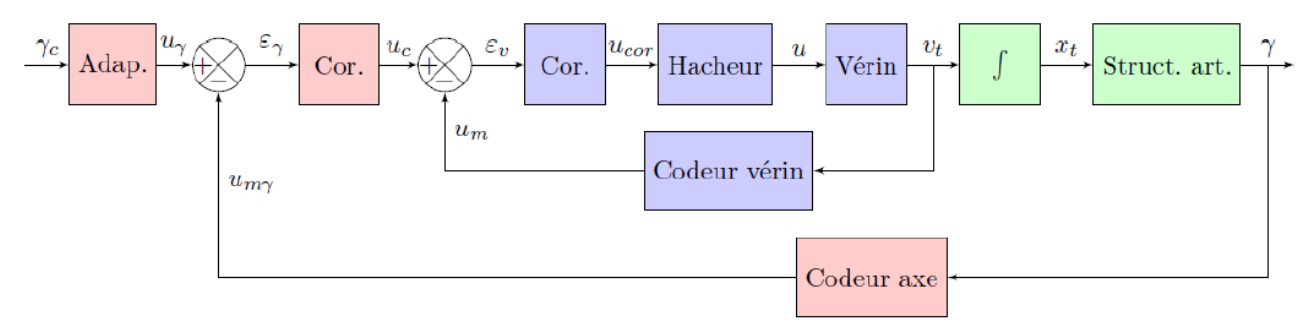

Figure 5: Modélisation de l'asservissement en position angulaire d'un sous-ensemble

# **3 CORRECTION PROPORTIONNELLE INTEGRALE**

Le choix du correcteur proportionnel ne permet pas d'annuler l'erreur de traînage. Cette partie va permettre d'analyser l'influence d'une correction intégrale sur les performances du comportement de la flèche.

#### **3.1 Conséquences d'une erreur de traînage**

Reprendre un correcteur proportionnel de gain*(on supprime ainsi la présence de non-linéarité (seuil) pour de petites valeurs de consigne et on s'assure un gain suffisamment élevé pour que le bras puisse se déplacer même pour de petite amplitudes de consignes).*

Définir une consigne de type Triangle autour de **50° (offset)**, avec une **amplitude de 5°**, des **temps de montée et descente de 2,5s** et une **fréquence de 0,2Hz**.

*Pour quel type de travaux cette consigne (évolution constante de l'angle) pourrait-elle correspondre ?*

*Analyse les résultats expérimentaux et déterminer les conséquences sur la qualité des travaux introduites par l'erreur de traînage.*

# **3.2 Annulation de l'erreur de trainage**

Avec la même consigne en Triangle et avec le même gain proportionnel, réaliser un essais pour une valeur de *Ki*=5.

*L'erreur de traînage est-elle annulée ?*

*Quelle performance semble être dégradée ? Quelle est sa conséquence sur les travaux réalisés ?*

En conservant le même réglage du correcteur, imposer maintenant une consigne Rectangle (offset=50°, amplitude=5°, fréquence=0,1Hz et rapport cyclique=50%).

*Pour cette consigne en échelon, déterminer les performances du comportement de la flèche.*

*Quelles sont les conséquences du dépassement sur la qualité des travaux ?*

#### **4 CORRECTEUR PROPORTIONNEL-INTEGRAL-DERIVE**

Les résultats précédents ont introduit la dégradation d'une performance qui n'apparaissait pas avec le correcteur proportionnel. Comme souvent, il faut choisir le bon compromis et assumer le fait que toutes les performances ne peuvent pas forcément être atteintes de manière optimale.

Avec le même signal de consigne en Trapèze (Figure 4), pour une correction proportionnelle *Kp*=5, intégrale *Ki*=10, réaliser des essais pour différentes valeurs de correction dérivée en modifiant le paramètre *Kd*.

*Déterminer l'influence de la valeur de Kd sur les performances.*

*Conclure sur un choix possible de correcteur en fonction de contraintes liées à la qualité des travaux que vous jugerez cohérentes de retenir.*

#### **5 MATLAB**

Ouvrir le fichier Matlab Pelleteuse flèche.xls et le modifier en fonction de vos études précédentes.

Faire une analyse fréquentielle pour déterminer la stabilité.